# <span id="page-0-0"></span>Linux-Kurs – Teil 2

## FSI Informatik

FAU Erlangen-Nürnberg

20. April 2023

<span id="page-1-0"></span>[Pipes](#page-20-0)

**3** [Rechteverwaltung](#page-36-0)

4 [Secure Shell – Arbeiten auf entfernten Rechnern](#page-60-0)

5 [Kommandos, Kommandos, Kommandos, ...](#page-73-0)

Der Prozess

Ein gestartetes Programm, das sich in Ausfuhrung befindet, nennt man ¨ Prozess.

- ▶ Jeder Prozess wird über eine systemweit eindeutige numerische ID identifiziert.
- ▶ Startet man ein Programm in einer Shell, nimmt diese erst dann wieder Befehle entgegen, wenn sich der Prozess beendet hat – der Prozess läuft im Vordergrund.

\$ cp datei.blob /media/usb/

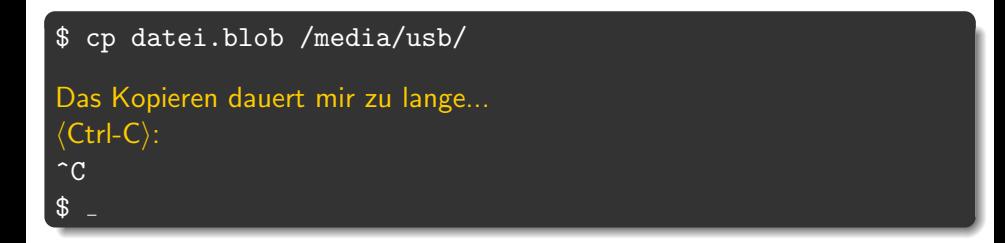

# Ctrl-C

▶ Bricht den Prozess ab, der gerade im Vordergrund läuft.

Gibt die Befehlszeile für weiteres Arbeiten frei.

\$ cp datei.blob /media/usb/

```
$ cp datei.blob /media/usb/
5 Minuten später...
Ein genervtes ⟨Ctrl-Z⟩:
\hat{Z}[1] + Stopped cp datei.blob /media/usb/
$
```
## Ctrl-Z

- ▶ Pausiert den Prozess, der gerade im Vordergrund läuft.
- Gibt die Befehlszeile für weiteres Arbeiten frei.

# [Prozessverwaltung](#page-1-0) fg – Angehaltenen Prozess im Vordergrund fortsetzen

Was jetzt?

Man kann wieder Befehle eingeben, aber der cp-Prozess ist eingefroren und arbeitet nicht weiter.

- ▶ Wie komme ich wieder an cp ran?
- $\triangleright$  Wie lasse ich es weiterlaufen?

# [Prozessverwaltung](#page-1-0) fg – Angehaltenen Prozess im Vordergrund fortsetzen

Was jetzt?

Man kann wieder Befehle eingeben, aber der cp-Prozess ist eingefroren und arbeitet nicht weiter.

- ▶ Wie komme ich wieder an cp ran?
- ▶ Wie lasse ich es weiterlaufen?

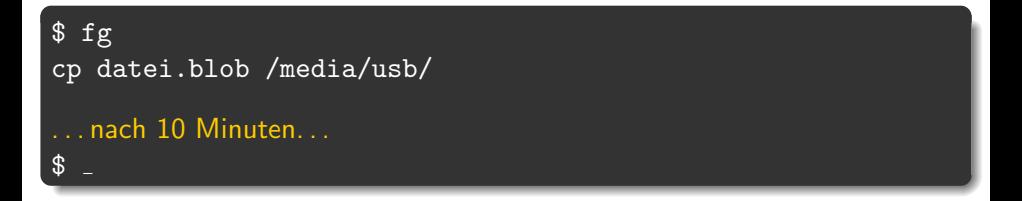

Das ermöglicht aber noch kein echtes Multitasking, denn in der Shell ist nie mehr als ein Prozess gleichzeitig aktiv.

bg – Angehaltenen Prozess im Hintergrund fortsetzen

```
$ cp datei.blob /media/usb/
⟨Ctrl-Z⟩
\hat{z}[1]+ Stopped cp datei.blob /media/usb/
$ bg
[1]+ cp datei.blob /media/usb/ &
$
Hier kann jetzt normal weiter gearbeitet werden!
```
bg – Angehaltenen Prozess im Hintergrund fortsetzen

```
cp datei.blob /media/usb/
⟨Ctrl-Z⟩
\hat{z}[1]+ Stopped cp datei.blob /media/usb/
\sqrt[6]{\frac{1}{2}}[1]+ cp datei.blob /media/usb/ &
$
Hier kann jetzt normal weiter gearbeitet werden!
```
#### bg

- ▶ Setzt die Ausführung des zuvor unterbrochenen Prozesses im Hintergrund fort, so dass man im Vordergrund sofort weiterarbeiten kann.
- ▶ Ermöglicht echtes Multitasking!

FSI Informatik (FAU Erlangen-Nurnberg) ¨ [Linux-Kurs – Teil 2](#page-0-0) 20. April 2023 7 / 66

Programm direkt als Hintergrundprozess starten

```
$ cp datei.blob /media/usb/ &
$
Hier kann jetzt normal weiter gearbeitet werden!
```
Programm direkt als Hintergrundprozess starten

```
$ cp datei.blob /media/usb/ &
$
Hier kann jetzt normal weiter gearbeitet werden!
. . . und nach 10 Minuten:
$ cd ∼[1]+ Done cp datei.blob /media/usb/
$
```
#### am Ende eines Befehls

- ▶ Führt den eingegebenen Befehl im Hintergrund aus ...
- ▶ . . . ohne die Shell zu blockieren.

jobs – Hintergrundprozesse anzeigen

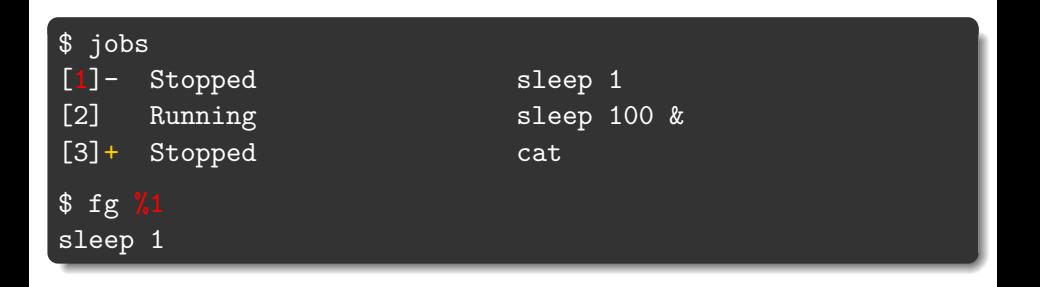

#### fg und bg

- $\triangleright$  Mit  $\%$ n auf einen Job anwenden.
- $\triangleright$  Sonst wird der Job mit dem  $+$  angenommen (hier %3).

Mit Ctrl-C kann man nur den aktuell laufenden Vordergrundprozess töten. Aber wie werde ich einen Prozess los, der nicht im Vordergrund läuft?

\$ jobs [1]- Stopped sleep 2 [2] + Running sleep 1d & Mit Ctrl-C kann man nur den aktuell laufenden Vordergrundprozess töten. Aber wie werde ich einen Prozess los, der nicht im Vordergrund läuft?

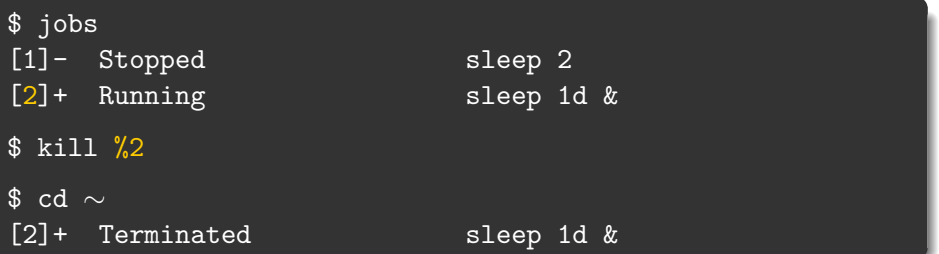

kill %n:

- ▶ Funktioniert nur bei Prozessen, die man in der aktuellen Shell gestartet hat.
- ▶ ...aber ich hätte gerne auch die Möglichkeit meinen Browser abzuschießen, den ich außerhalb der Shell gestartet habe!

kill kann auch das, benötigt aber die entsprechende Prozess-ID (PID). Die bekommt man über das Programm ps.

#### ps

Wichtige Parameter:

- u zeigt ausführliche Informationen über Prozesse
- x zeigt auch Prozesse, die nicht an ein Terminal gebunden sind

ps – Prozesse auflisten

#### \$ ps ux USER PID %CPU %MEM VSZ RSS TTY STAT START TIME COMMAND<br>xy12abcd 14752 0.0 0.2 6700 2140 pts/2 Ss+ 15:47 0:00 bash 6700 2140 pts/2 Ss+ 15:47 0:00 bash<br>27220 62700 ? Ssl 16:06 2:10 /usr/lib/firefox-esr/firefox-esr xy12abcd 16744 1.1 6.1 227220 62700 ? Ssl 16:06

# Wichtige Spalten

PID Prozess-ID

%CPU CPU-Auslastung

RSS Speicherbedarf im RAM

STAT Aktueller Prozesszustand (siehe *manpage*)

TIME Rechenzeit, die der Prozess effektiv verbraucht hat

Wenn man sich primär für die Systemlast interessiert, verwendet man htop (in bunt!) an Stelle von ps.

Mit der PID von vorher:

\$ kill 16744

- ▶ Falls kill nichts ausgibt, ist das meist ein gutes Zeichen.
- ▶ Ist der Prozess nach einem kill immer noch nicht weg? Dann hat er das kill abgefangen.
	- $\rightarrow$  In diesem Fall hilft die große Keule: kill -9 16744
	- kill -9 kann nicht abgefangen werden!

#### Vorsicht

kill -9 ist die Ultima Ratio!

#### \$ killall firefox-esr

- ▶ Tötet alle Prozesse mit dem Namen firefox-esr.
- $\blacktriangleright$  Funktioniert sonst so wie kill.

# <span id="page-20-0"></span>[Pipes](#page-20-0)

[Rechteverwaltung](#page-36-0)

[Secure Shell – Arbeiten auf entfernten Rechnern](#page-60-0)

[Kommandos, Kommandos, Kommandos, ...](#page-73-0)

# Programme...

- ▶ lesen ihre Eingabe von der Standard-Eingabe (stdin)
- ▶ schreiben auf die Standard-Ausgabe (stdout)

stdin stdout

#### Programme...

- lesen ihre Eingabe von der Standard-Eingabe (stdin)
- ▶ schreiben auf die Standard-Ausgabe (stdout)
- und schreiben Fehlermeldungen auf die Fehler-Ausgabe (stderr)

$$
\underbrace{\hspace{1.5cm}}_{\text{stdim}}\hspace{1.5cm}\underbrace{\hspace{1.5cm}}_{\text{stderr}}
$$

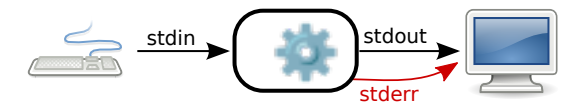

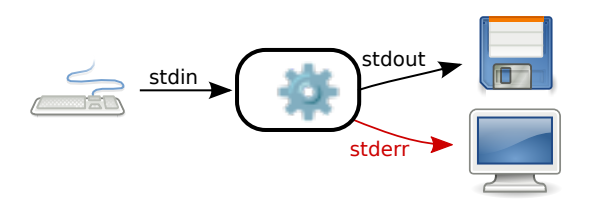

### > – Ausgabe umleiten

> leitet stdout in eine Datei um.

⟨Befehl⟩ > ⟨Datei⟩

# [Pipes](#page-20-0) Umleiten von Aus- und Eingabe-Streams

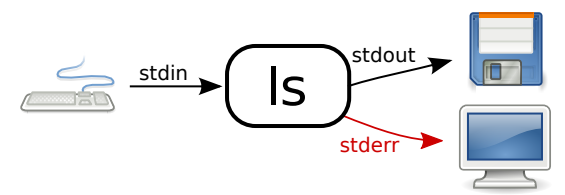

Beispiel: Erstellen einer Liste aller Dateien in einem Verzeichnis

\$ ls . . . und dann die Liste abtippen, oder: \$ ls > listeMitDateien.txt Vorsicht > überschreibt den Inhalt einer Datei!

# [Pipes](#page-20-0) Umleiten von Aus- und Eingabe-Streams

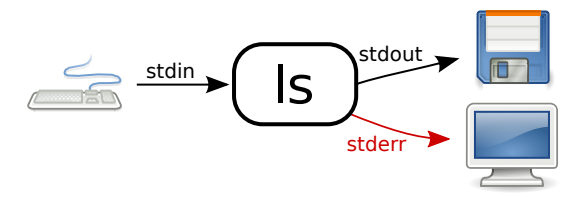

# $\gg$  – Ausgabe umleiten (und anhängen)

>> leitet stdout in eine Datei um, dabei wird alles ans Ende der Datei angehängt.

#### Beispiel: Erstellen einer Liste aller Dateien aus zwei Verzeichnissen

```
$ ls bilder/ > listeMitDateien.txt
  \text{ 1s} urlaubsbilder/ >> listeMitDateien.txt
```
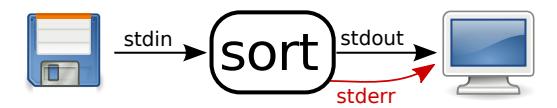

# < – Eingabe umleiten

< stellt den Inhalt einer Datei dem Programm auf stdin zur Verfügung.

⟨Befehl⟩ < ⟨Datei⟩

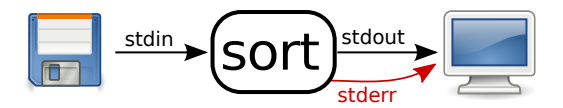

Beispiel: Sortieren einer Liste von Dateien.

sort sortiert die Zeilen, die von *stdin* gelesen werden.

\$ sort

. . . und dann die Liste der Dateien manuell eintippen oder:

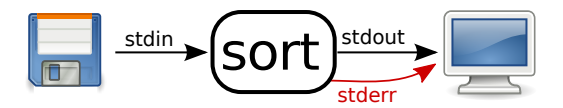

Beispiel: Sortieren einer Liste von Dateien.

sort sortiert die Zeilen, die von *stdin* gelesen werden.

\$ sort . . . und dann die Liste der Dateien manuell eintippen oder: \$ sort < listeMitDateien.txt alex.jpg bruno.jpg ...

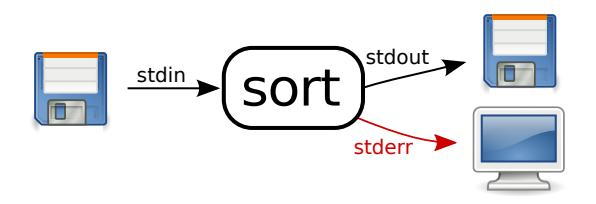

#### \$ sort < liste.txt > ausgabe.txt

#### Vorsicht

Falls Eingabe- und Ausgabedatei identisch sind, geschehen seltsame Dinge!

Natürlich kann man auch zwei Programme miteinander verbinden.

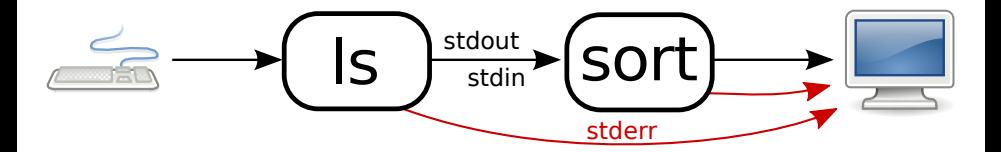

| – Ausgabe an ein anderes Programm weiterleiten

| ("Pipe") leitet stdout von einem Programm zum stdin eines anderen " Programmes um.

 $\langle$ Befehl 1 $\rangle$  |  $\langle$ Befehl 2 $\rangle$ 

#### Umständlich: Sortieren einer Liste aller Dateien aus zwei Verzeichnissen.

\$ ls bilder/ urlaubsbilder/ > listeMitDateien.txt \$ sort < listeMitDateien.txt

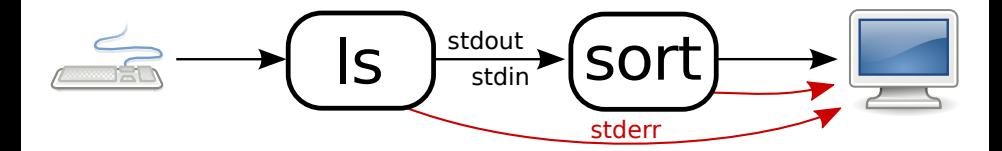

Umständlich: Sortieren einer Liste aller Dateien aus zwei Verzeichnissen.

\$ ls bilder/ urlaubsbilder/ > listeMitDateien.txt \$ sort < listeMitDateien.txt

Besser: In einem Schritt mit Pipe:

\$ ls bilder/ urlaubsbilder/ | sort alex.jpg bruno.jpg

## Beliebig erweiterbar!

- ▶ z. B. können wir eine sortierte Liste von Bildern nach allen Bildern von Peter durchsuchen!
	- $\rightarrow$  grep filtert die Liste

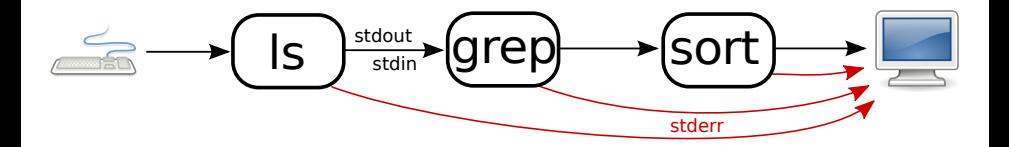

[Pipes](#page-20-0) Umleiten von Aus- und Eingabe-Streams – beliebig erweiterbar!

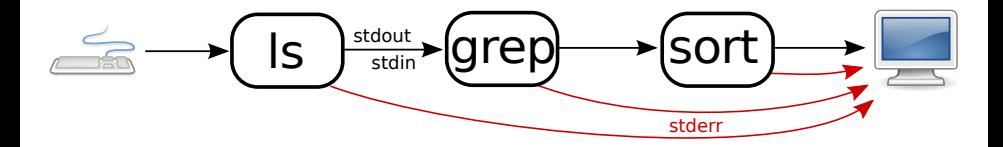

Beispiel: Eine Liste von Bildern erstellen und diese durchsuchen

```
$ ls bilder/ | grep peter | sort
peter.jpg
peter muede.jpg
rainer-und-peter.jpg
...
```
<span id="page-36-0"></span>1 [Prozessverwaltung](#page-1-0)

[Pipes](#page-20-0)

#### **3** [Rechteverwaltung](#page-36-0)

4 [Secure Shell – Arbeiten auf entfernten Rechnern](#page-60-0)

5 [Kommandos, Kommandos, Kommandos, ...](#page-73-0)

Auf einem Mehrbenutzersystem wie dem Informatik-CIP mit über 12000 Anwendern sind sinnvolle Restriktionen essenziell:

- ▶ Man will seine *privaten Dokumente* vor fremden Augen schützen.
- Nur Administratoren sollen die Konfiguration der Rechner verändern können.

Auf einem Mehrbenutzersystem wie dem Informatik-CIP mit über 12000 Anwendern sind sinnvolle Restriktionen essenziell:

- ▶ Man will seine *privaten Dokumente* vor fremden Augen schützen.
- ▶ Nur Administratoren sollen die Konfiguration der Rechner verändern können.

#### Lösung

- ▶ Für jede Datei und jedes Verzeichnis werden Berechtigungen vermerkt.
- ▶ Nur wer die entsprechenden Rechte besitzt, kann auf ein bestimmtes Objekt zugreifen.

Ein paar Grundlagen

#### Gruppenkonzept

- Jeder Benutzer ist in mindestens einer Gruppe (im CIP: immdstud).
- ▶ Man kann in mehr als einer Gruppe sein.

Ein paar Grundlagen

#### **Gruppenkonzept**

- ▶ Jeder Benutzer ist in mindestens einer Gruppe (im CIP: immdstud).
- ▶ Man kann in mehr als einer Gruppe sein.

#### Einteilung der Benutzer

Pro Objekt im Dateisystem sind die Rechte fur drei Klassen von Benutzern ¨ gespeichert:

> User Diesem Benutzer gehört die Datei / das Verzeichnis. Er darf Dateiberechtigungen vergeben.

Group Die Datei / das Verzeichnis ist dieser Gruppe zugeordnet.

Others Alle anderen.

#### Und welche Berechtigungen hat eine Datei / ein Verzeichnis?

- ▶ 1s -1 zeigt eine ausführliche Ausgabe.
- Dabei zeigt die erste Spalte die Rechte an.
- Die dritte und vierte Spalte geben den Eigentümer bzw. die Eigentümergruppe an.

\$ ls -l - rw- r-- r-- 1 xy12abcd immdstud 97 Oct 7 14:38 datei - rwx r-x --- 1 xy12abcd immdstud 84 Oct 12 14:39 programm

Rechte auf Dateien

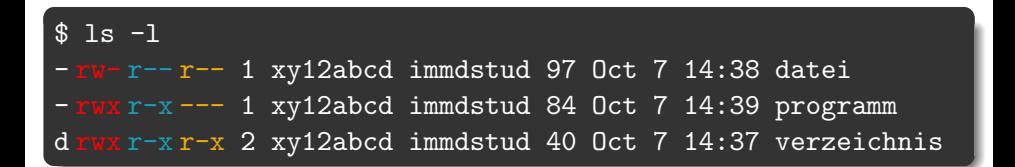

#### Und was heißt das jetzt?

- ▶ Das erste Zeichen zeigt den Typ an (z. B. d für ein Verzeichnis oder - für normale Dateien).
- ▶ Die nächsten drei Zeichen zeigen die Rechte für den User.
- ▶ Das zweite Zeichentripel zeigt die Rechte für die Group.
- ▶ Und die verbleibenden drei Zeichen die Rechte für den Rest der Welt (Others).

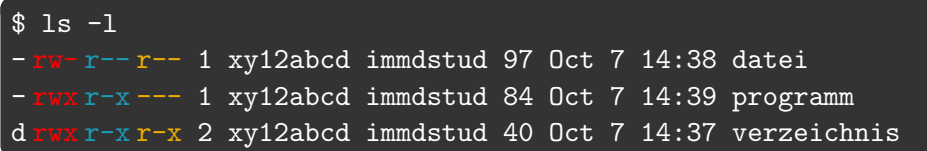

#### r? w? x?

- $\blacktriangleright$   $\mathbf{r}$  = lesbar (read)
- $\blacktriangleright$  w = schreibbar (write)
- $\blacktriangleright$  x = ausführbar (execute)

Rechte ändern

#### Rechte ändern

- ▶ chmod <mode> <Datei|Verzeichnis>
- ▶ chmod -R <mode> <Datei|Verzeichnis> (rekursiv)

\$ chmod foo.bar

#### Das mode-Argument setzt sich zusammen aus drei Teilen

Rechte ändern

#### Rechte ändern

- ▶ chmod <mode> <Datei|Verzeichnis>
- ▶ chmod -R <mode> <Datei|Verzeichnis> (rekursiv)

#### \$ chmod g foo.bar

#### Das mode-Argument setzt sich zusammen aus drei Teilen

#### Wen betrifft es?

- u Benutzer
- $g \mid$  Gruppe
- o Rest
- $a \mid$ alle

Rechte ändern

#### Rechte ändern

- ▶ chmod <mode> <Datei|Verzeichnis>
- ▶ chmod -R <mode> <Datei|Verzeichnis> (rekursiv)

#### \$ chmod g+ foo.bar

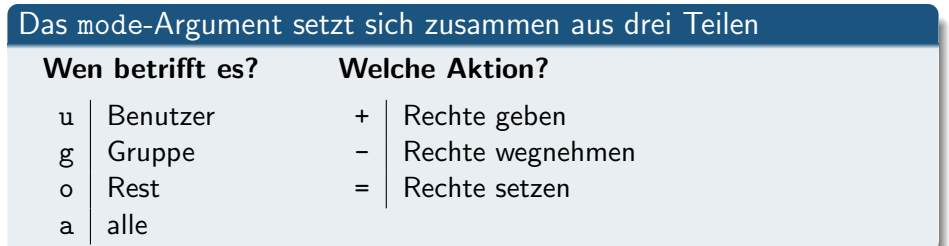

Rechte ändern

#### Rechte ändern

- ▶ chmod <mode> <Datei|Verzeichnis>
- ▶ chmod -R <mode> <Datei|Verzeichnis> (rekursiv)

#### \$ chmod g+rx foo.bar

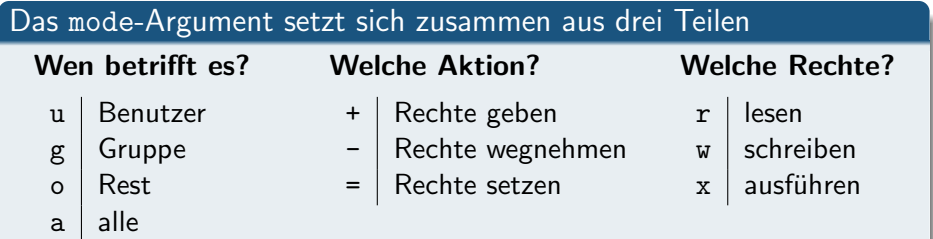

Änderungen im Rechtesystem

- \$ chmod u+r datei
- \$ chmod go-rwx datei
- \$ chmod a+rx datei
- \$ chmod u=rwx,g=rx,o= datei

### [Rechteverwaltung](#page-36-0) Änderungen im Rechtesystem

Aber ich kann besser mit Zahlen als mit Zeichen!

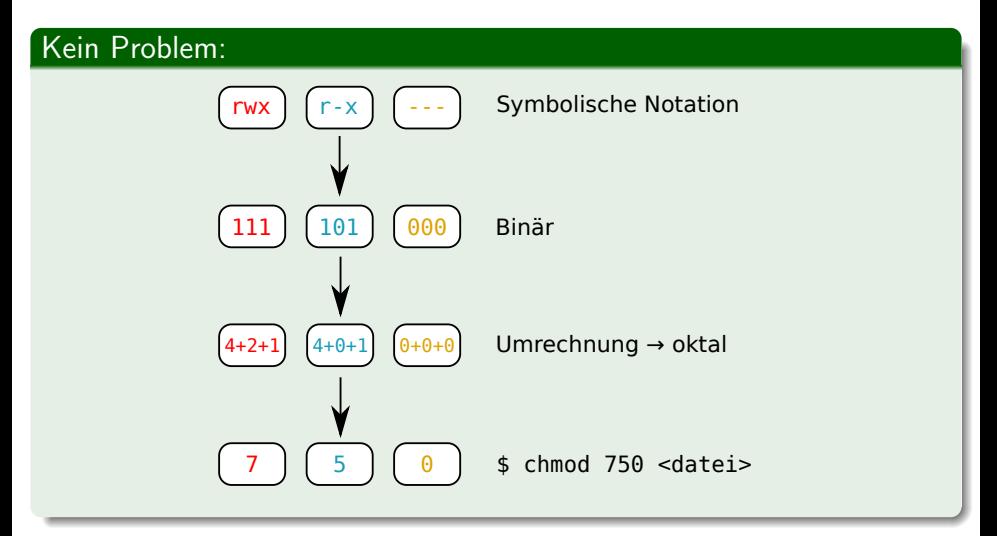

#### \$ ls -l

 $-\mathbf{rw}\text{-}\mathbf{r}\text{-}\mathbf{r}$  - 1 xy12abcd immdstud 42 Oct 7 14:38 document d  $\frac{r}{x-x}$   $\frac{4}{x}$  xy12abcd immdstud 4096 Oct 7 14:37 directory

#### Aber Moment! Wie können Verzeichnisse ausführbar sein?

Für Verzeichnisse gilt:

- ▶ Lesbar: Inhalt des Verzeichnisses kann aufgelistet werden. (z. B. mit ls)
- ▶ Schreibbar: Weitere Verzeichnisse und Dateien können angelegt bzw. gelöscht werden.
- ▶ Ausführbar: Verzeichnis kann betreten werden ( $\Rightarrow$  Kein Zugriff auf Namen der darin befindlichen Dateien und Verzeichnisse).

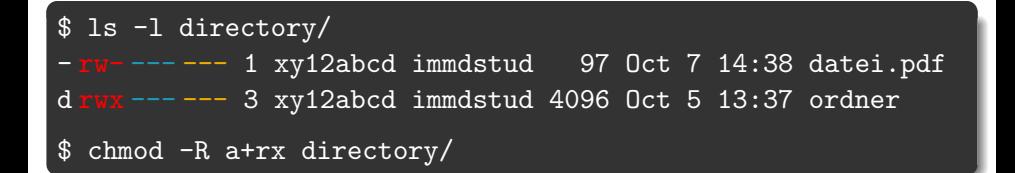

Was passiert jetzt in directory?

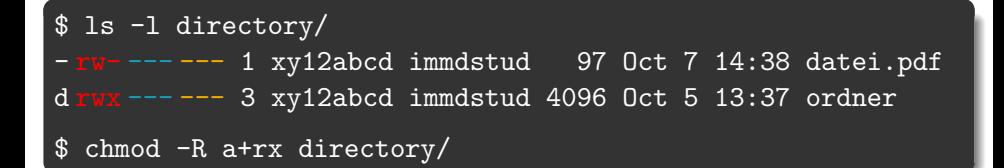

#### Was passiert jetzt in directory?

\$ ls -l directory/ - rwx r-x r-x 1 xy12abcd immdstud 97 Oct 7 14:38 datei.pdf d rwx r-x r-x 3 xy12abcd immdstud 4096 Oct 5 13:37 ordner

 $U$ ps.  $\ldots$ 

Stattdessen:

```
$ ls -l directory/
- rw -- -- 1 xy12abcd immdstud 97 Oct 7 14:38 datei.pdf
d rwx --- --- 3 xy12abcd immdstud 4096 Oct 5 13:37 ordner
$ chmod -R a+rX directory/
$ ls -l directory/
- rw- r-- r-- 1 xy12abcd immdstud 97 Oct 7 14:38 datei.pdf
d rwx r-x r-x 3 xy12abcd immdstud 4096 Oct 5 13:37 ordner
```
#### chmod  $-R$   $+X$

- ▶ Setzt das x-Recht nur dort, wo schon für irgendeinen Benutzer x-Rechte eingetragen sind.
- ▶ Also normalerweise nur bei Verzeichnissen und Programmdateien.

Verzeichnis abdichten

Neu erstellte Verzeichnisse sind standardmäßig für alle Nutzer les- und betretbar. Für ciptmp kann dies problematisch sein.

\$ mkdir /proj/ciptmp/xy12abcd \$ ls -ld /proj/ciptmp/xy12abcd drwxr-xr-x 2 xy12abcd immdstud 4096 Oct 5 15:35 /proj/ciptmp/xy12abcd

- ▶ Andere Benutzer können den Inhalt dieses Verzeichnisses zwar nicht verändern, aber immerhin durchsuchen.
- ▶ Ihr seid für die Sicherheit eurer Daten selber verantwortlich!

Verzeichnis abdichten

Neu erstellte Verzeichnisse sind standardmäßig für alle Nutzer les- und betretbar. Für ciptmp kann dies problematisch sein.

\$ mkdir /proj/ciptmp/xy12abcd \$ ls -ld /proj/ciptmp/xy12abcd drwxr-xr-x 2 xy12abcd immdstud 4096 Oct 5 15:35 /proj/ciptmp/xy12abcd

- ▶ Andere Benutzer können den Inhalt dieses Verzeichnisses zwar nicht verändern, aber immerhin durchsuchen.
- ▶ Ihr seid für die Sicherheit eurer Daten selber verantwortlich!

Auf Nummer sicher gehen:

\$ chmod 700 /proj/ciptmp/xy12abcd

Anderungen im Rechtesystem ¨

#### Eigentümer ändern

- ▶ chown <login> <Datei|Verzeichnis>
- ▶ chown -R <login> <Datei|Verzeichnis> (rekursiv)

Das darf aber nur root!

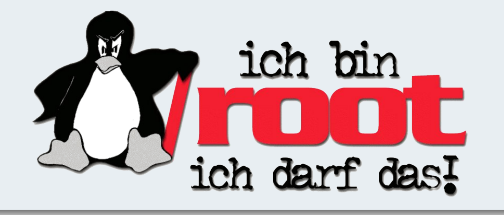

Anderungen im Rechtesystem

#### Eigentümer ändern

- ▶ chown <login> <Datei|Verzeichnis>
- ▶ chown -R <login> <Datei|Verzeichnis> (rekursiv)

Das darf aber nur root!

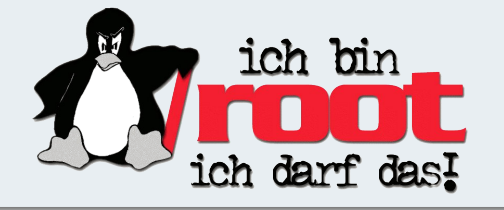

#### Eigentümergruppe ändern

- ▶ chgrp <group> <Datei|Verzeichnis>
- ▶ chgrp -R <group> <Datei|Verzeichnis> (rekursiv)

#### [Rechteverwaltung](#page-36-0) Access Control Lists (ACLs)

Aber geht's nicht etwas feingranularer? Mein GdP-Verzeichnis soll nur mein Übungspartner lesen können!

```
$ setfacl -R -m u:uh95nhbq:rX acldir
$ setfacl -R -d -m u:uh95nhbq:rX acldir
$ 1s -1drwx------+ 5 xy12abcd immdstud 4096 2009-10-11 10:45 acldir
$ getfacl acldir
# file: acldir
# owner: xy12abcd
# group: immdstud
user::rwx default:user::rwx default:mask::r-x
user:uh95nhbq:r-x default:user:uh95nhbq:r-x
group::--- default:group::---
other::--- default:other::---
```
#### [Rechteverwaltung](#page-36-0) Access Control Lists (ACLs)

Aber geht's nicht etwas feingranularer? Mein GdP-Verzeichnis soll nur mein Übungspartner lesen können!

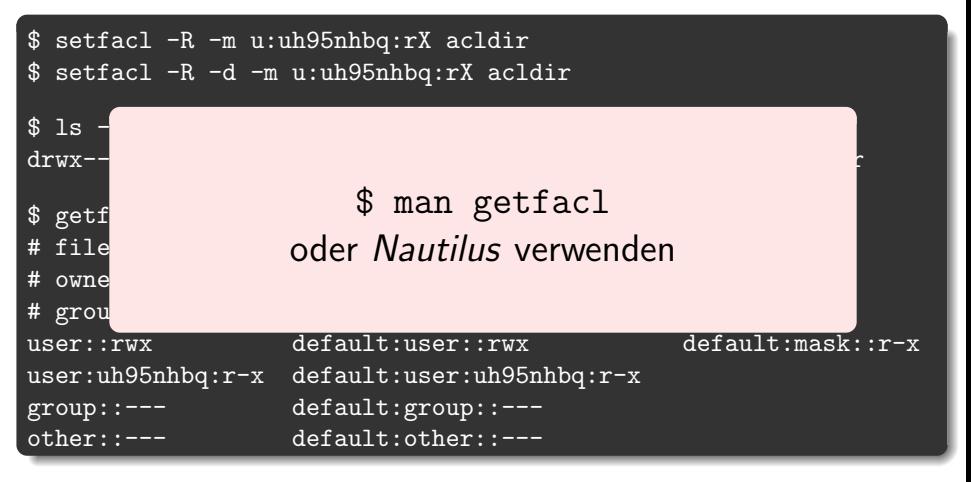

- <span id="page-60-0"></span>[Prozessverwaltung](#page-1-0)
- [Pipes](#page-20-0)
- **[Rechteverwaltung](#page-36-0)**

5 [Kommandos, Kommandos, Kommandos, ...](#page-73-0)

Remote-Shell mit verschlüsselter Verbindung

▶ SSH ermöglicht das Ausführen von Befehlen auf einem entfernten Rechner.

Remote-Shell mit verschlüsselter Verbindung

▶ SSH ermöglicht das Ausführen von Befehlen auf einem entfernten Rechner.

#### Verbinden mit einem CIP-Rechner

ssh <login>@<rechnername>.cip.cs.fau.de

- ▶ <login> ist dein CIP-Login.
- ▶ <rechnername> ist beispielsweise cip2b3 (findet man auf den Monitoren).
- ▶ Benutze dein CIP-Passwort, um dich einzuloggen.

#### **Tipp**

Im CIP ohne  $\langle \text{login} \rangle \mathcal{Q}$  und .cip.cs.fau.de möglich z.B.: ssh cip4c1

### [Secure Shell – Arbeiten auf entfernten Rechnern](#page-60-0) Erster Login

\$ ssh <user>@cipterm0.cip.cs.fau.de The authenticity of host 'cipterm0.cip.cs.fau.de (131.188.30.90)' can't be established. RSA key fingerprint is SHA256:Cg6zn+LwTVtjECFZPCAVKVCQh80jm[..].

Are you sure you want to continue connecting (yes/no)?

#### SSH-Fingerprint

- ▶ eindeutiger Fingerabdruck für jeden Rechner
- ▶ garantiert, dass man mit dem richtigen Rechner redet
- ▶ wird in ∼/.ssh/known hosts gespeichert
- ▶ alle Fingerprints im CIP stehen in /etc/ssh/ssh\_known\_hosts
- ▶ oder auf der CIP-Website:

<https://wwwcip.cs.fau.de/documentation/services.en.html>

#### [Secure Shell – Arbeiten auf entfernten Rechnern](#page-60-0) SSH unter Windows

#### Unter Windows

- ▶ Für Windows existieren verschiedene SSH-Programme.
- ▶ Wir empfehlen PuTTY: <http://www.putty.org/>
- ▶ Auch hier <rechnername>.cip.cs.fau.de als Host
- ▶ Einloggen mit CIP-Account

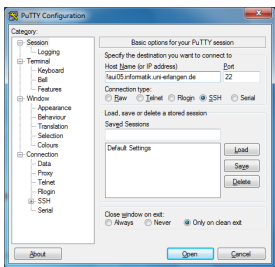

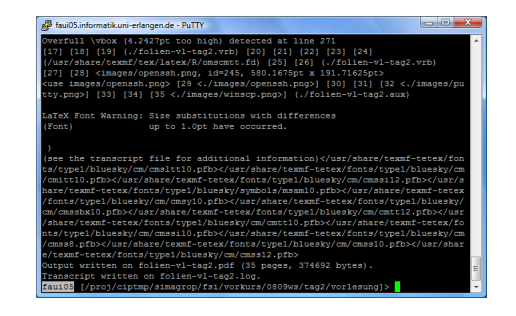

Kopieren von Dateien zwischen Rechnern

### scp (Secure copy)

scp kann Dateien von einem Rechner auf einen anderen kopieren und verwendet ssh für die Authentifizierung und Verschlüsselung.

#### Unter Linux

- ▶ lokale Datei zu entferntem Rechner kopieren: scp <quell-pfad> <login>@<rechnername>:<ziel-pfad>
- ▶ entfernte Datei zu lokalem Rechner kopieren: scp <login>@<rechnername>:<quell-pfad> <ziel-pfad>

#### Wichtig!

- ▶ Keine Leerzeichen in <quelle> oder <ziel>!
- ▶ Alles ohne Doppelpunkt wird als lokale Datei interpretiert!
- ▶ Lokale Quellen/Ziele müssen *ohne* Rechnernamen angeben werden!

Kopieren von Dateien zwischen Rechnern – Beispiele

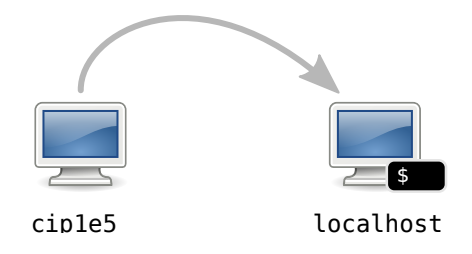

#### \$ scp xy12abcd@cip1e5:datei .

Kopiert die Datei datei aus dem Home von xy12abcd in das aktuelle Verzeichnis (durch den '.' angegeben).

Kopieren zwischen Rechnern – Beispiele

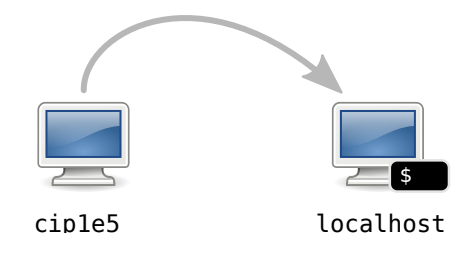

#### \$ scp -r xy12abcd@cip1e5:/tmp/foo .

Kopiert den Ordner /tmp/foo vom Rechner cip1e5 ins aktuelle Verzeichnis.

Kopieren zwischen Rechnern – Beispiele

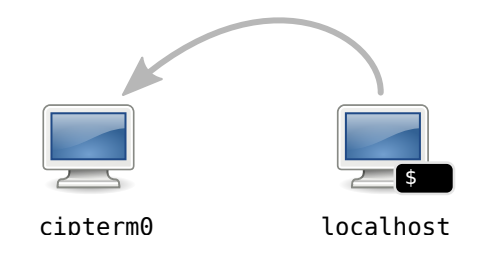

#### \$ scp foo.bar xy12abcd@cipterm0:/tmp

Kopiert die Datei foo.bar ins Verzeichnis /tmp auf dem Rechner cipterm0.

Und wenn ich Dateien mit meiner heimischen Windows-Kiste austauschen will?

#### Unter Windows

Um Dateien zwischen Linux und Windows auszutauschen, kann man WinSCP verwenden (<https://winscp.net/>).

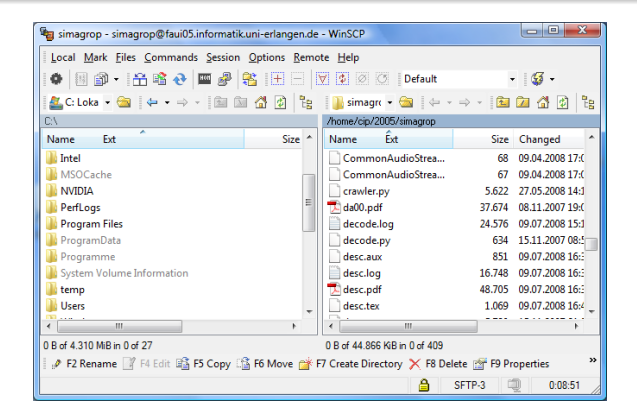

Vereinfachungen für den Alltag mit SSH

#### \$ ssh xy12abcd@cip3e2.cip.cs.fau.de

▶ Meist muss man sich verschiedene Kombinationen von Benutzername und Rechner merken.

Vereinfachungen für den Alltag mit SSH

```
ssh xy12abcd@cip3e2.cip.cs.fau.de
```
▶ Meist muss man sich verschiedene Kombinationen von Benutzername und Rechner merken.

▶ Lösung: In die Konfigurationsdatei (∼/.ssh/config) eintragen.

#### Beispiel: Definiere eine Verbindung cip

```
Host cip
  HostName cip3e2.cip.cs.fau.de
  User xy12abcd
```
## [Secure Shell – Arbeiten auf entfernten Rechnern](#page-60-0) Vereinfachungen für den Alltag mit SSH

\$ ssh xy12abcd@cip3e2.cip.cs.fau.de

▶ Meist muss man sich verschiedene Kombinationen von Benutzername und Rechner merken.

▶ Lösung: In die Konfigurationsdatei (∼/.ssh/config) eintragen.

#### Beispiel: Definiere eine Verbindung cip

```
Host cip
  HostName cip3e2.cip.cs.fau.de
  User xy12abcd
```
### 24/7 verfügbare CIP-Rechner

- ▶ unter anderem cip2a0-7, cip1e0-7, cipterm0
- ▶ vollständige Liste auf der CIP-Website:

https://wwwcip.cs.fau.de/documentation/services.de.html

- <span id="page-73-0"></span>[Prozessverwaltung](#page-1-0)
- [Pipes](#page-20-0)
- **[Rechteverwaltung](#page-36-0)**
- **4 [Secure Shell Arbeiten auf entfernten Rechnern](#page-60-0)**
- 5 [Kommandos, Kommandos, Kommandos, ...](#page-73-0)

## [Kommandos, Kommandos, Kommandos, ...](#page-73-0) Befehlsübersicht

Unter Unix gibt es noch viele viele weitere nutzliche Kommandos. Die hier ¨ vorgestellte Auswahl maßt sich nicht an, auch nur annähernd vollständig zu sein!

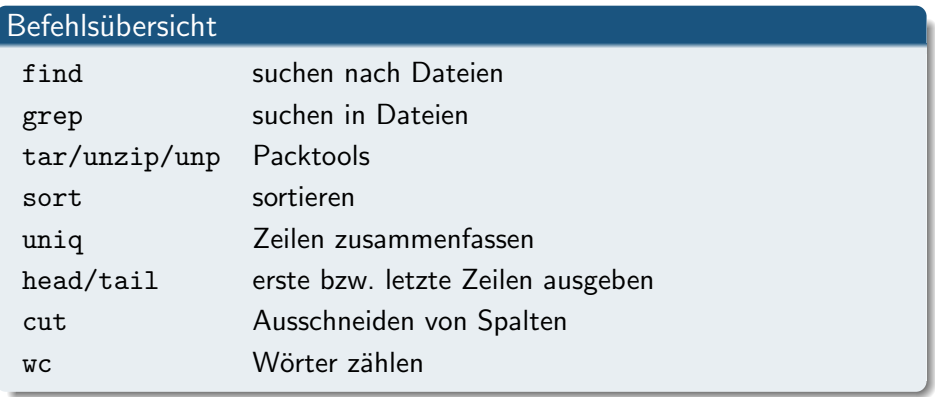

Rekursive Dateisuche in Verzeichnisstrukturen nach bestimmten Kriterien.

# Aufruf \$ find [dir] <filter1> <filter2> ... Häufig benutzte Filter: -name, -iname sucht mit Wildcards nach Dateinamen, mit *i* case-insensitive (Groß-/Kleinschreibung egal)

-type  $[f|d]$  sucht nur nach bestimmten Dateityp, f für Files, d für Directories

# [Kommandos, Kommandos, Kommandos, ...](#page-73-0)

find – Suche nach Dateien

\$ find . -name '\*.pdf' ./GdP/uebungen/blatt01.pdf ./studbesch ws1314.pdf \$ find Musik/ -iname '\*.mp3' ./Musik/Deep Purple/Made in Japan/Highwaystar.MP3

# [Kommandos, Kommandos, Kommandos, ...](#page-73-0)

grep – Suchen in Dateien

Sucht in der Standard-Eingabe (stdin) oder in Dateien nach Zeilen, die auf einen regulären Ausdruck passen, und gibt passende Zeilen auf der Standard-Ausgabe (stdout) aus.

Der einfachste reguläre Ausdruck umfasst nur das Suchwort selbst.

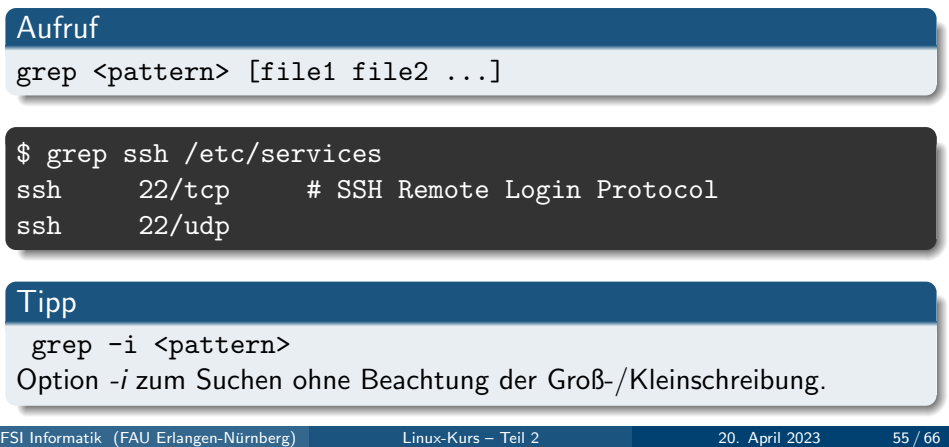

#### [Kommandos, Kommandos, Kommandos, ...](#page-73-0) tar – Packtools

Mehrere Dateien packen und entpacken (ähnlich zu .zip-Dateien). Erstellte Dateien heißen Tarballs.

## Aufruf

tar [optionen] <tarball> <pfade> ...

Häufig benutzte Optionen:

- c Create, erstellt neues Archiv
- x Extract, entpackt bestehendes Archiv
- v Verbose, zeigt welche Dateien behandelt werden
- f Filename, gibt an wie das Tarball heißt
- z Komprimierung mit gzip
- j Komprimierung mit bzip2
- J Komprimierung mit xz
- a wähle Komprimierung anhand der Dateiendung

## [Kommandos, Kommandos, Kommandos, ...](#page-73-0) Packtools – Beispiele

Zu einem Tarball packen:

\$ tar caf foo.tar.gz foo/

Einen Tarball entpacken:

\$ tar xf foo.tar.gz

zip-Dateien entpacken:

\$ unzip file.zip

. . . und ein Shellscript, das so gut wie alle Archive entpacken kann:

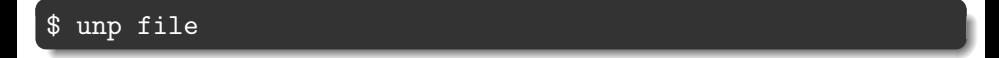

#### [Kommandos, Kommandos, Kommandos, ...](#page-73-0) sort – Sortieren

Sortiert die Standard-Eingabe (stdin) und gibt die sortierte Liste auf der Standard-Ausgabe (stdout) aus.

#### Aufruf

sort [options] < infile <andererbefehl> | sort [options]

Häufig benutzte Optionen:

-r Sortiert in umgekehrter Reihenfolge

-n Sortiert numerisch statt alphabetisch

## [Kommandos, Kommandos, Kommandos, ...](#page-73-0) uniq – Nur Unikate

uniq fasst aufeinander folgende gleiche Zeilen zusammen.

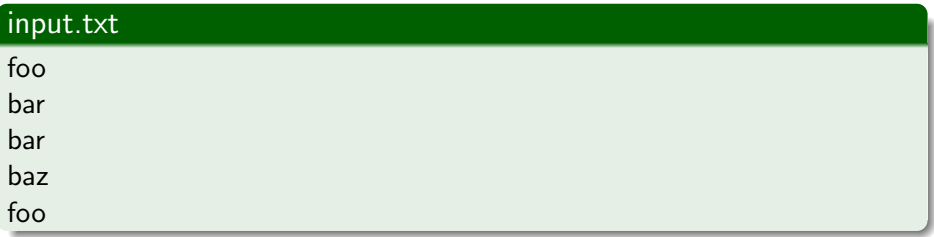

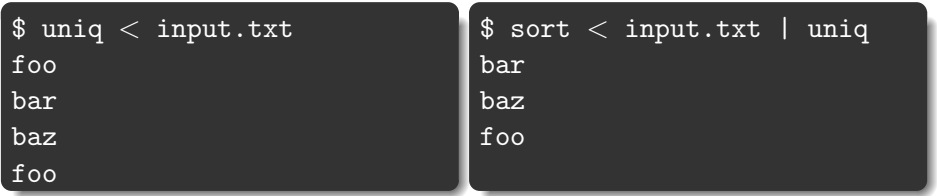

Gibt nur die ersten bzw. letzten N Zeilen der Standard-Eingabe (stdin) auf der Standard-Ausgabe (stdout) aus.

```
$ head -n3 < /etc/services
 Network services, Internet style
#
# Note that it is presently the policy of IANA ...
```
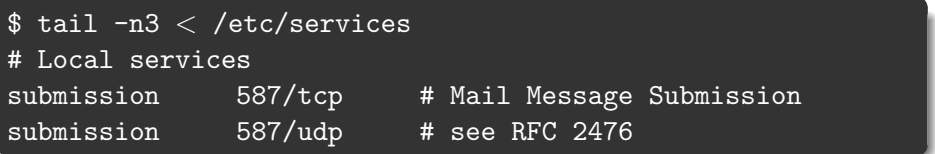

Filtert bestimmte Spalten aus der Standard-Eingabe (stdin) und gibt sie auf der Standard-Ausgabe (stdout) aus.

#### Aufruf

#### cut [-d <delimiter>] -f <fields>

delimiter ist ein einzelnes Zeichen das zur Trennung der Spalten benutzt wird. Standardwert ist TAB.

fields bezeichnet welche Spalten ausgegeben werden sollen, separiert durch Komma (1,2,3) oder Bereiche (1-3).

# [Kommandos, Kommandos, Kommandos, ...](#page-73-0)

cut – Spalten ausschneiden

 $$ head -n3 < /etc/passwd$ root:x:0:0:root:/root:/bin/bash daemon:x:1:1:daemon:/usr/sbin:/bin/sh bin:x:2:2:bin:/bin:/bin/sh

 $$ cut -d: -f 1, 5 < /etc/passwd | head -n3$ root:root daemon:daemon bin:bin

## [Kommandos, Kommandos, Kommandos, ...](#page-73-0) Praktische Anwendung

Top 10 der Shell-History:

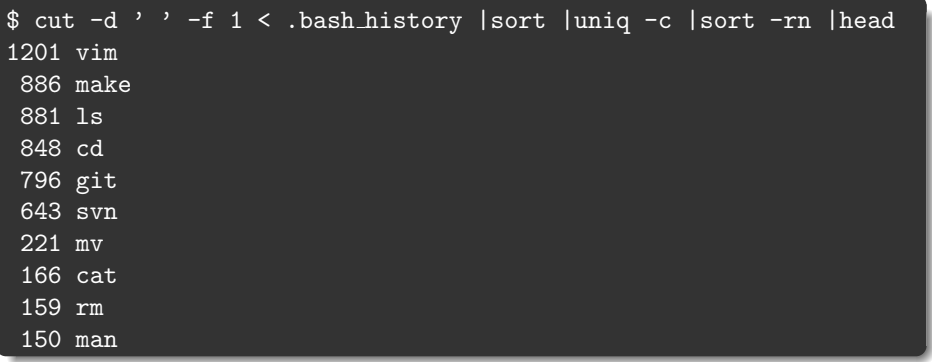

wc zählt in der Standard-Eingabe (stdin) wahlweise Anzahl der Zeilen, Wörter oder Zeichen und gibt die Anzahl auf der Standard-Ausgabe (stdout) aus.

Die Ausgabe von wc umfasst 3 Spalten (Zeilen, Wörter und Zeichen):

\$ wc /etc/services 559 2536 18414 /etc/services

Mit wc  $-1$  werden nur Zeilen gezählt:

 $$ \, 1s \, 1 \, \text{wc}$  -1 72

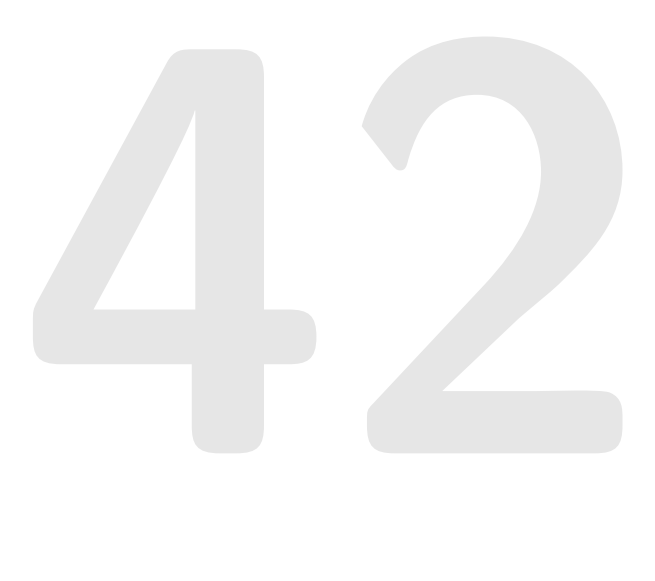

#### Referenzen

- ▶ <https://fsi.cs.fau.de/linuxkurs/>
- ▶ Aufzeichnung zu finden unter: <https://video.cs.fau.de/>